## **Sql Delta Activation Key**

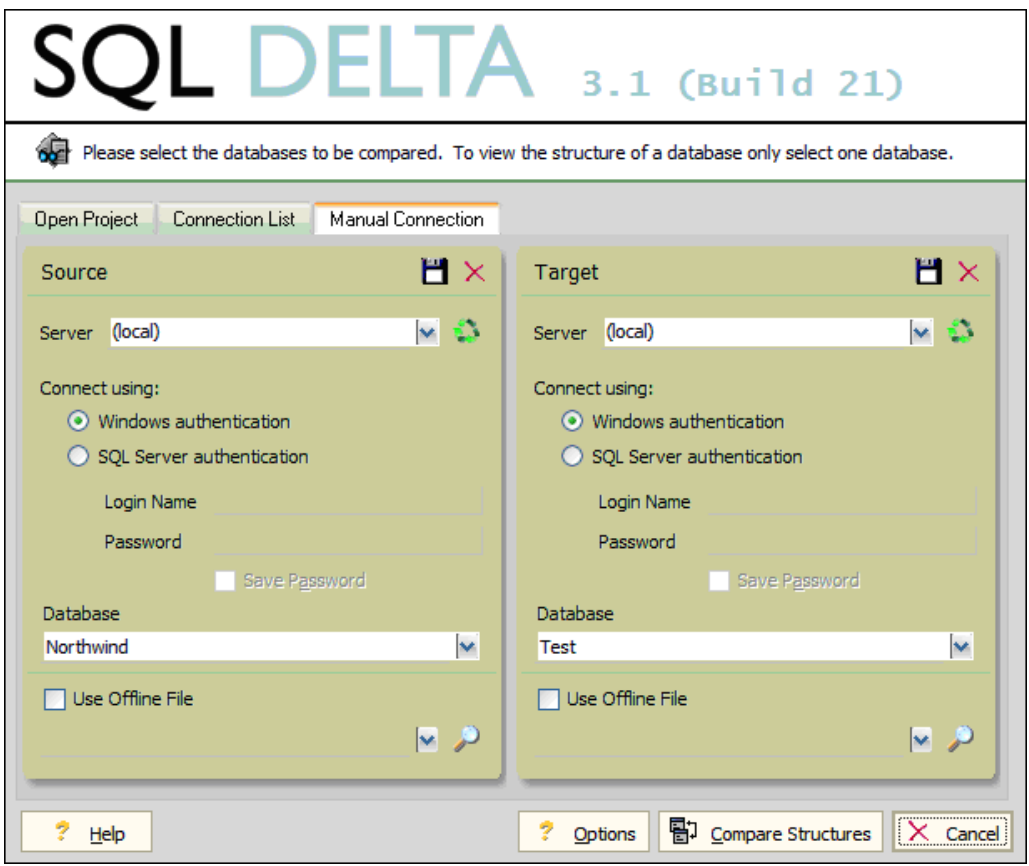

**DOWNLOAD:** <https://byltly.com/2ils5n>

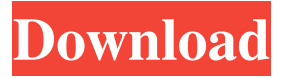

 8.1.3. To connect to a database ------------------------------- Select the database you want to connect to and use the connection type (Standard, Personal, Basic, or Test). A dialog box will appear and you will be connected to your database. ![The SQL Delta](../../images/connect\_database\_workbench.png) 8.2. Optional: Integration Service Setup ---------------------------------------- It is often useful to have a database server configured for SQL Delta to use instead of your local server. This is an option for our customers and can save time when installing the test server version. You can specify to use a server, host, port, and authentication information on the \*\*Integration Service\*\* page. ![The Integration Service Setup](../../images/integration\_service\_setup.png) 8.3. Optional: Creating a Test Server ------------------------------------- We created a test environment to install SQL Delta and give it a chance to work. We are using this test environment to check the features of the application. SQL Delta is deployed to this environment and is ready to use. If we want to create the SQL Delta server we need to install it on a regular SQL Server 2008 R2. The server will be deployed on a random port, this port can be controlled using the Deployment Service page in the options menu. ![The Deployment Service Setup](../../images/deployment\_service\_setup.png) 8.4. Optional: Logging and Monitoring SQL Delta needs to connect to a database and for that it needs to know the port that is being used. You can choose to log the connection process using the Logging Service page in the options menu. ![The Logging Service Setup](../../images/logging\_service\_setup.png) You can choose to monitor the deployment process using the Monitoring Service page in the options menu. ![The Monitoring Service Setup](../../images/monitoring\_service\_setup.png) 8.5. Optional: The Optional Service Setup ----------------------------------------- Using the \*\*Optional Service Setup\*\* is a way to create the test SQL Server used to create the test environment. \*\*Go to the Optional Service Setup.\*\* ![Optional Service Setup](../../images/optional\_ 82157476af

Related links:

[ipi mocap studio 3 keygen 53](http://raiplasos.yolasite.com/resources/ipi-mocap-studio-3-keygen-53.pdf) [whatsup gold premium 16 crack](http://rockniju.yolasite.com/resources/whatsup-gold-premium-16-crack.pdf) [binet kamat test of intelligence ppt](http://roakewel.yolasite.com/resources/binet-kamat-test-of-intelligence-ppt.pdf)